# Computational Foundations of Cognitive Science

#### Lecture 11: Matrices in Matlab

#### Frank Keller

School of Informatics University of Edinburgh <keller@inf.ed.ac.uk>

February 23, 2010

<span id="page-0-0"></span>イロト イ押ト イヨト イヨト

- 1 [Basic Matrix Operations](#page-2-0)
	- **•** [Sum and Difference](#page-2-0)
	- **•** [Size; Product with Scalar](#page-4-0)

#### 2 [Special Matrices](#page-5-0)

- [Zero and Identity Matrix](#page-5-0)
- [Diagonal and Triangular Matrices](#page-6-0)
- **[Block Matrices](#page-8-0)**

#### 3 [Matrix Products](#page-10-0)

- [Row and Column Vectors](#page-10-0)
- [Mid-lecture Problem](#page-12-0)
- **[Matrix Product](#page-13-0)**
- **[Product with Vector](#page-15-0)**
- 4 [Transpose, Inner and Outer Product](#page-18-0)
	- **o** [Transpose](#page-18-0)
	- **•** [Symmetric Matrices](#page-19-0)
	- **.** [Inner and Outer Product](#page-20-0)

#### Reading: McMahon, Ch. 2

不良 医

 $\Omega$ 

<span id="page-2-0"></span>[Sum and Difference](#page-2-0) [Size; Product with Scalar](#page-4-0)

#### Sum and Difference

In Matlab, matrices are input as lists of numbers; columns are separated by spaces or commas, rows by semicolons or newlines:

$$
\begin{aligned}\n> A &= [2, 1, 0, 3; -1, 0, 2, 4; 4, -2, 7, 0]; \\
> B &= [-4, 3, 5, 1 \\
&2, 2, 0, -1 \\
&3, 2, -4, 5]; \\
> C &= [1 1; 2 2];\n\end{aligned}
$$

The sum and difference of two matrices can be computed using the operators  $+$  and  $-$ :

```
> disp(A + B);
 -2 4 5 4
  1 2 2 3
  7 0 3 5
```
[Sum and Difference](#page-2-0) [Size; Product with Scalar](#page-4-0)

### Sum and Difference

For sum and difference, matrices have to have the same dimensions:

```
> disp(A - B);
   6 -2 -5 2-3 -2 2 5
   1 -4 11 -5
> disp(A + C);
error: operator +: nonconformant arguments
(op1 is 3x4, op2 is 2x2)
```
目

 $\Omega$ 

[Sum and Difference](#page-2-0) [Size; Product with Scalar](#page-4-0)

## Size; Product with Scalar

Matlab uses the functions columns $(A)$ , rows $(A)$ , and size $(A)$ for determining the size of a matrix:

```
> disp(columns(A));
  4
> disp(rows(A));
  3
> disp(size(A));
  3 4
```
A matrix can be multiplied with a scalar using the operator \*:

> disp(A \* 2); 4 2 0 6  $-2 \t 0 \t 4 \t 8$ 8 -4 14 0

メロメ メ御き メミメ メミメ

<span id="page-4-0"></span>Ξ

[Zero and Identity Matrix](#page-5-0) [Diagonal and Triangular Matrices](#page-6-0) [Block Matrices](#page-8-0)

## Zero and Identity Matrix

The command zeros $(n)$  generates a zero matrix of size *n*. Use  $zeros(n, m)$  if the matrix isn't square:

```
> disp(zeros(2));
  \Omega\Omega> disp(zeros(2, 4));
  0 0 0 0
  0 0 0 0
```
The command ones  $(n)$  and ones  $(n, m)$  construct a matrix of ones in the same way. To generate the identity matrix, use  $eye(n)$ :

```
> disp(eye(3));
```
<span id="page-5-0"></span>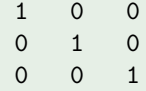

[Zero and Identity Matrix](#page-5-0) [Diagonal and Triangular Matrices](#page-6-0) [Block Matrices](#page-8-0)

### Diagonal Matrices

To extract the main diagonal of a matrix A use diag(A):

```
> A = [3 \ 1 \ -7; 2 \ 4 \ 11; 3 \ 3 \ 9];> disp(diag(A));
   3
   4
   9
```
To create a matrix based on a diagonal use:

```
> A = diag([1 2 3]);> disp(A);
  1 0 0
  0 2 0
  0 0 3
```
イロメ イ押 トラ ミトライミン

<span id="page-6-0"></span>E

[Zero and Identity Matrix](#page-5-0) [Diagonal and Triangular Matrices](#page-6-0) [Block Matrices](#page-8-0)

### Triangular Matrices

Use triu(A) to get the upper triangular part of A, and  $tril(A)$ to get the lower triangular part.

```
> A = [3 \ 1 \ -7; 2 \ 4 \ 11; 3 \ 3 \ 9];> disp(triu(A));
   3 \t 1 \t -70 4 11
   0 0 9
> disp(tril(A));
  3 0 0
  2 4 0
  3 3 9
```
You can also use triu(A, k) to get the elements above the main diagonal  $(k > 0)$  or below the main diagonal  $(k < 0)$ .

 $\left\{ \begin{array}{ccc} 1 & 0 & 0 \\ 0 & 1 & 0 \end{array} \right\}$  ,  $\left\{ \begin{array}{ccc} 0 & 0 & 0 \\ 0 & 0 & 0 \end{array} \right\}$  ,  $\left\{ \begin{array}{ccc} 0 & 0 & 0 \\ 0 & 0 & 0 \end{array} \right\}$ 

目

<span id="page-8-0"></span>[Zero and Identity Matrix](#page-5-0) [Diagonal and Triangular Matrices](#page-6-0) [Block Matrices](#page-8-0)

#### Block Matrices

A block matrix is a matrix that can be partitioned into smaller matrices called blocks. We can generate this in Matlab by concatenating the blocks:

```
> A = [1, 1; 1 1];> B = [2, 2; 2 2];> disp([A B A]);
  1 1 2 2 1 1
  1 1 2 2 1 1
> disp([A B; A]);
error: number of columns must match (2 != 4)> disp([A B; B A]);
  1 1 2 2
  1 1 2 2
  2 2 1 1
  2 2 1 1
```
[Zero and Identity Matrix](#page-5-0) [Diagonal and Triangular Matrices](#page-6-0) [Block Matrices](#page-8-0)

#### Block Matrices

Alternatively, we can generate a block matrix by repeating the same block multiple times using repmat(A) or repmat( $A$ ,  $k$ ):

```
> A = [1, 2; 34]:> disp(repmat(A, 2));
  1 2 1 2
  3 4 3 4
  \begin{array}{cccc} 1 & 2 & 1 & 2 \\ 3 & 4 & 3 & 4 \end{array}3 4 3 4
> disp(repmat(A, 2, 3));
   1 2 1 2 1 2
  3 4 3 4 3 4
  1 2 1 2 1 2
  3 4 3 4 3 4
```
イロメ イ押 トラ ミトライミン

重

<span id="page-10-0"></span>[Row and Column Vectors](#page-10-0) [Mid-lecture Problem](#page-12-0) [Matrix Product](#page-13-0) [Product with Vector](#page-15-0)

## Row and Column Vectors

To extract the element  $(A)_{ii}$  of matrix A, use  $A(i, j)$  in Matlab:

```
> A = [2, 1, 0, 3; -1, 0, 2, 4; 4, -2, 7, 0];> disp(A(1, 4));
  3
> disp(A(2, 3));
  2
```
To extract the row vector  $\mathbf{r}_i(A)$ , use  $A(i, :)$ , for the column vector  $c_i(A)$ , use  $A(:, j)$ :

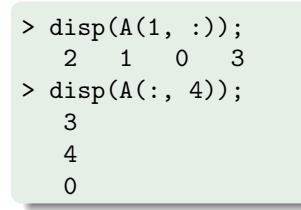

[Row and Column Vectors](#page-10-0) [Mid-lecture Problem](#page-12-0) [Matrix Product](#page-13-0) [Product with Vector](#page-15-0)

## Row and Column Vectors

Vectors can be concatenated to form a matrix:

```
> v1 = [8; 2; 1; 4]; v2 = [3; 9; 11; 6];> v3 = [0; 2; 2; 4];> A = [v1, v2, v3]; disp(A);8 3 0
   2 9 2
   1 11 2
   4 6 4
```
We can also change entries using  $A(i, j) = n$  or delete rows or columns using  $A(i, :)=[]$  and  $A(:, i) = []$ :

```
> A(1, :) = []; disp(A);
  2 9 2
   1 11 2
   4 6 4
```
[Row and Column Vectors](#page-10-0) [Mid-lecture Problem](#page-12-0) [Matrix Product](#page-13-0) [Product with Vector](#page-15-0)

#### Mid-lecture Problem

Suppose you have the matrix 
$$
A = \begin{bmatrix} 1 & 2 & 3 \\ 4 & 5 & 6 \\ 7 & 8 & 9 \end{bmatrix}
$$
.  
How do you use Matlab to turn it into  $B = \begin{bmatrix} 7 & 8 & 9 \\ 7 & 8 & 9 \\ 4 & 5 & 6 \end{bmatrix}$ ?

メロメ メ御き メミメメミド

重

<span id="page-12-0"></span> $299$ 

### Matrix Product

The operator  $*$  can also be used to multiply two matrices. Again, the dimensions have to agree:

```
> A = [2 \ 1 \ 0;-1 0 2;
      4 - 2 0:
> B = [1 2;2 1;
       0 6];
> disp(A * B);
   4 5
   -1 10
   0<sub>6</sub>> disp(B * A);
error: operator *: nonconformant arguments
(op1 is 3x2, op2 is 3x3)
```
## Matrix Product

There is also the operator .\*, which multiplies matrices element by element:

> C = [0 0 1; 2 1/2 1; 1 1 5]; > disp(A .\* C); 0 0 0  $-2$  0 2  $4 -2 0$ 

This has no equivalent in mathematics, but is useful for programming (other elementwise operators exist, e.g., ./ and .^ for elementwise division and exponentiation).

目

 $\Omega$ 

## Product with Vector

The matrix multiplication operator \* can be used to multiply a matrix with a vector:

```
> u = [1; 2; 1];
> v = [0; 1; -2];> disp(A * v);
   1
  -4-2
```
And the array multiplication operator .\* can also be applied to vectors:

```
> disp(u .* v);
   0
   2
  -2
```
## Product with Vector

To compute  $A$ v, we can also extract the column vectors of  $A$  and multiply them with the components of **v**:

> disp(v(1) \* A(:, 1) + v(2) \* A(:, 2) + v(3) \* A(:, 3)); 1 -4 -2

We can check the linearity properties of the product with a vector:

```
> disp(A * (1/2 * v)); disp(1/2 * (A * v));
 0.5 0.5
 -2 -2-2 -2> disp(A * (u + v)); disp(A * u + A * v);
 5 5
 -3 -3-2 -2
```
### Mid-lecture Problem

Suppose you have the matrix 
$$
A = \begin{bmatrix} 3.5 & 7.4 & 3.2 \\ 1.5 & 3.9 & 4.0 \\ 9.2 & 4.8 & 4.2 \\ 1.0 & 3.1 & 0.3 \end{bmatrix}
$$
.

Assume that each of the rows in the matrix represent a series of measurement for a given experiment. Use Matlab to compute the mean for each experiment, and assign the result to a vector.

 $\left\{ \begin{array}{ccc} 1 & 0 & 0 \\ 0 & 1 & 0 \end{array} \right\}$  ,  $\left\{ \begin{array}{ccc} \frac{1}{2} & 0 & 0 \\ 0 & 0 & 0 \end{array} \right\}$  ,  $\left\{ \begin{array}{ccc} \frac{1}{2} & 0 & 0 \\ 0 & 0 & 0 \end{array} \right\}$ 

重

 $QQ$ 

<span id="page-18-0"></span>**[Transpose](#page-18-0)** [Symmetric Matrices](#page-19-0) [Inner and Outer Product](#page-20-0)

#### **Transpose**

The transpose of a matrix can be computed using '. To compute the trace, use the function trace:

```
> A = [3 \ 1 \ -7; 2 \ 4 \ 11; 3 \ 3 \ 9];> disp(A');
   3 2 3
   1 4 3
  -7 11 9
> disp(trace(A'));
16
```
With ' we turn column vectors into row vectors and vice versa:

```
> disp(u');
   1 2 1
> disp(v');
   0 \t 1 \t -2
```
<span id="page-19-0"></span>**[Transpose](#page-18-0)** [Symmetric Matrices](#page-19-0) [Inner and Outer Product](#page-20-0)

## Symmetric Matrices

We get a symmetric matrix by multiplying it with its transpose:

```
> disp(A * A');
   59 -67 -51
  -67 141 117
  -51 117 99
> disp(A' * A);
   22 20 28
   20 26 64
   28 64 251
```
To check whether a matrix is symmetric use issymmetric(A):

```
> disp(issymmetric(A));
 0
> disp(issymmetric(A * A'));
 3
```
<span id="page-20-0"></span>**[Transpose](#page-18-0)** [Symmetric Matrices](#page-19-0) [Inner and Outer Product](#page-20-0)

#### Inner and Outer Product

The inner product  $\mathbf{u}^{\mathcal{T}}\mathbf{v}$  and the outer product  $\mathbf{u}\mathbf{v}^{\mathcal{T}}$  can be computed using matrix multiplication and the transpose operator:

```
> disp(u' * v);
   \Omega> disp(u * v');
   0 \t 1 \t -20 \t 2 \t -40 \t 1 \t -2
```
For the inner product, the function dot can be used, which computes the dot product:

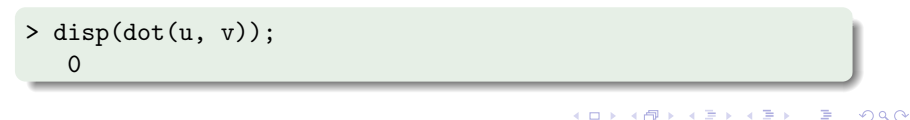

**[Transpose](#page-18-0)** [Symmetric Matrices](#page-19-0) [Inner and Outer Product](#page-20-0)

# **Summary**

- Matrix sum and difference:  $A + B$ ,  $A B$ ;
- $\bullet$  zero and identity matrix: zero(n) and eye(n);
- product of two matrices:  $A * B$ ;
- product of the elements of a matrix:  $A \rightarrow B$ ;
- product of a matrix and a scalar, of a matrix and a vector:  $A * c$ ,  $A * v$ ;
- extracting matrix elements and row and column vectors:  $A(i, i), A(i, :), A(:, i);$
- transpose and trace:  $A'$ , trace( $A$ );
- inner product and outer product:  $u' * v$ ,  $u * v'$ .

 $\left\{ \begin{array}{ccc} 1 & 0 & 0 \\ 0 & 1 & 0 \end{array} \right\}$  ,  $\left\{ \begin{array}{ccc} 0 & 0 & 0 \\ 0 & 0 & 0 \end{array} \right\}$  ,  $\left\{ \begin{array}{ccc} 0 & 0 & 0 \\ 0 & 0 & 0 \end{array} \right\}$ 

 $\equiv$ 

<span id="page-21-0"></span> $\Omega$